# РУКОВОДСТВО ПО ЭКСПЛУАТАЦИИ

**DVD МИКРОСИСТЕМА** 

## **MMK-702U**

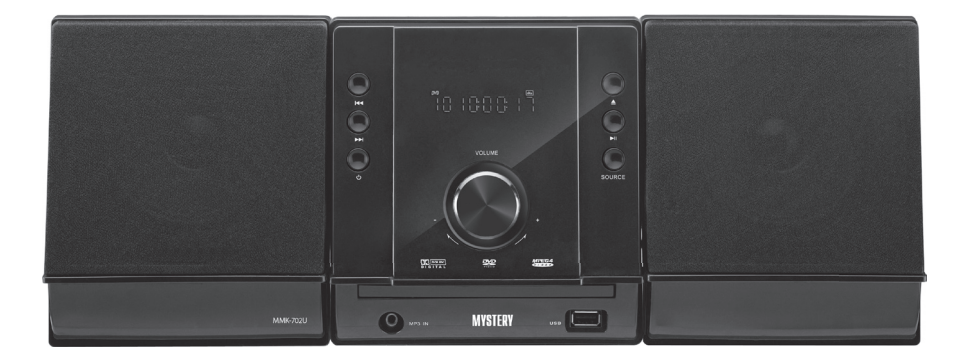

- Поддержка всех современных форматов цифрового видео и аудио
- Чтение дисков любой зоны (мультирегион)
- Воспроизведение с USB-флеш
- Встроенный декодер Dolby Digital
- Многоязычное экранное меню

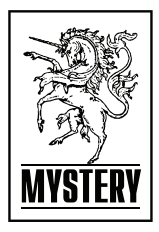

# СОДЕРЖАНИЕ

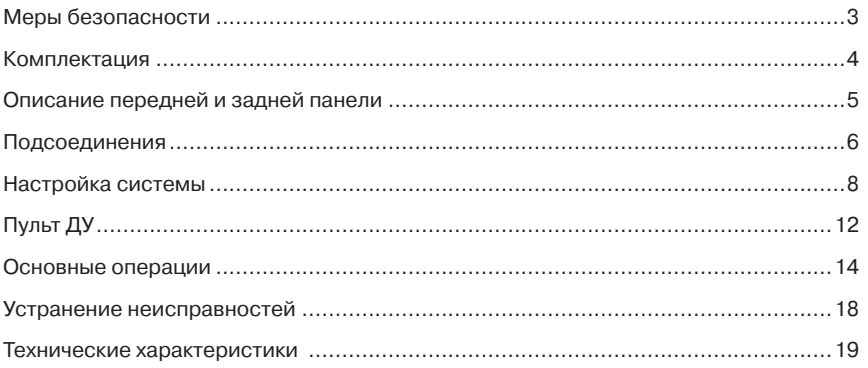

## ОСОБЕННОСТИ МИКРОСИСТЕМЫ

Благодарим вас за покупку микросистемы MMK-702U. Перед подсоединением и началом эксплуатации аппарата внимательно ознакомьтесь с данным Руководством. Сохраните Руководство для обращения к нему в дальнейшем.

DVD микросистема MMK-702U является домашним развлекательным центром нового поколения и предназначена для воспроизведения высококачественного видео и аудио формата Hi-Fi.

#### Система имеет:

- встроенные Dolby Digital AC-3, LPCM, MPEG, PCM и другие цифровые аудио декодеры
- цифровой аудио процессор Ні-Гі. 96 кГц/24 бит
- возможность обновления программного обеспечения
- компонентный видео выход высокого разрешения, поддержка перспективных видео форматов
- коаксиальный цифровой аудио выход
- совместима с форматами DVD(+-R,+-RW). SVCD, VCD ,DVCD/CD(-R)/MP3/ MPEG4/Kodak Picture CD
- новейшая сервосистема 4-го поколения. однокристальная технология декодирования, высокая стабильность и новейшие алгоритмы коррекции ошибок
- полнофункциональный пульт дистанционного управления
- FM радиоприём
- усилитель мощности высокого качества
- USB разъём

## МЕРЫ БЕЗОПАСНОСТИ И МЕРЫ ПРЕДО-СТОРОЖНОСТИ

- Ознакомьтесь с настоящим руководством до начала работы с устройством.
- Не открывайте корпус аппарата. Не касайтесь деталей, расположенных внутри. Доверяйте ремонт только квалифицированным специалистам.
- Отключайте питание устройства, когда оно не используется. Отключайте микросистему от источника питания в случае его длительного неиспользования. Не подвергайте устройство воздействию прямых солнечных лучей. Располагайте вдали от источников тепла.
- Запрещается оставлять устройство под дождем или в помещении с высокой степенью влажности.
- Устройство должно размещаться в горизонтальном положении в местах с достаточной вентиляцией. Предусмотренные в устройстве вентиляционные отверстия не должны закрываться. Перегрев устройства может стать причиной неисправностей.
- Очищайте поверхность устройства мягкой чистой тканью. Абразивные и спиртосодержащие вещества не рекомендованы для использования, поскольку это может привести к порче устройства.
- Данное руководство описывает только пользовательские операции.
- Никогда не проливайте какие-либо жидкости на устройство. Не ставьте на него вазы с водой и другие сосуды с жидкостью.

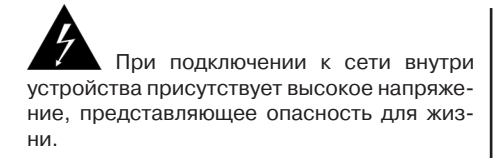

При использовании устройства нужно соблюдать осторожность и следовать данной инструкции.

## CAUTION

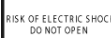

Во избежание поражения электрическим током или возгорания, не проводите разборку устройства. При необходимости ремонта обратитесь в сервисную организацию.

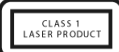

Данная система является лазерным устройством класса I. В ней используется лазерный луч, который при прямом воздействии может быть опасен.

## **КОМПЛЕКТАЦИЯ**

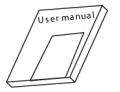

Руководство по эксплуатации

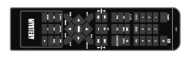

Пульт ДУ

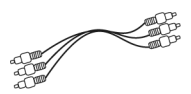

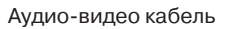

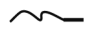

Антенна для FM диапазона

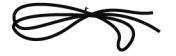

Кабель для подсоединения колонок

## **Операции с пультом ДУ**

- Вставьте элементы питания в отсек для батареек. Пульт ДУ устойчиво работает в зоне прямой видимости на расстоянии до 8 метров от корпуса системы и в зоне отклонении луча до 30° в сторону от оси ИК приёмника.
- Если пульт ДУ не используется продолжительное время, извлеките из него элементы питания.

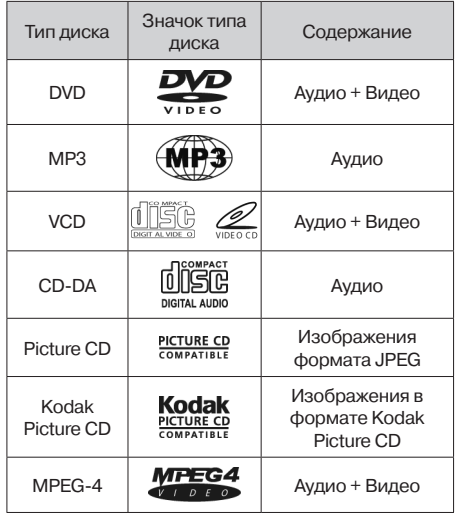

#### **Устройство воспроизводит следующие типы дисков:**

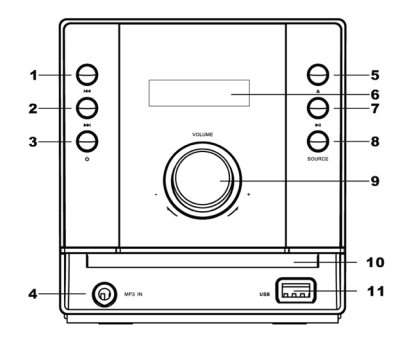

## **Кнопки управления системой**

- 1. **Н** Кнопка перехода к предыдущей Главе/дорожке.
- 2. Н Кнопка перехода к последующей Главе/дорожке.
- 3. Standby Кнопка включения/выключения режима ожидания.
- 4. MP3 input.
- 5. **▲ Open/Close Кнопка открытия/закры**тия лотка для загрузки диска.
- 6. ЖК-дисплей Display screen.
- 7. Кнопка начала воспроизведения/ временной приостановки воспроизведения.
- 8. Source Кнопка переключения источника входного сигнала для проигрывателя (источника воспроизведения).
- 9. Ручка регулировки громкости звука.
- 10. Дисковод.
- 11. Разъем USB.

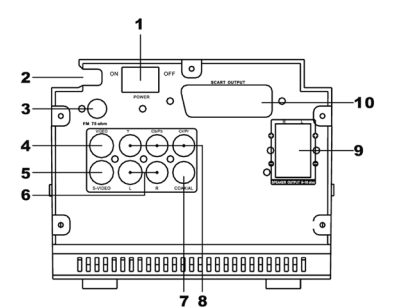

## **Описание задней стороны корпуса аппарата**

- 1. Power Включение/выключение проигрывателя.
- 2. Шнур питания.
- 3. Гнездо для подключения FM антенны.
- 4. Композитный видео выход.
- 5. Выход S-video.
- 6. Смешанный выход правого и левого аудиоканала.
- 7. Коаксиальный цифровой аудио выход.
- 8. Компонентный видео выход.
- 9. Выход для подключения колонок.
- 10. Выход SCART.

## **подсоединения**

## **Соединения видео**

Устройство имеет следующие видеовыходы:

#### *Композитный видеовыход*

Соедините выход видео устройства с видеовходом телевизора при помощи RCA видео кабеля (желтый разъем).

## *S-VIDEO выход*

Соедините выход S-Video устройства с входом S-Video телевизора при помощи кабеля S-Video.

#### *Компонентный видеовыход*

Соедините компонентные видеовыходы устройства с компонентным видеовходом телевизора при помощи тройного RCA видео кабеля.

## *Выход SCART*

Соедините выход SCART устройства с вхо-

дом SCART телевизора при помощи 21 контактного кабеля SCART.

#### *Примечание:*

- Доступные подсоединения зависят от наличия тех или иных разъемов на телевизоре или мониторе. Компонентное видео обеспечивает наилучшее качество изображения, SCART обеспечивает хорошее качество, затем следует S-Video, композитное видео – стандартное качество.
- Не подсоединяйте устройство к телевизору по нескольким вариантам подключения одновременно.
- Для получения соответствующего качества изображения подсоединения должны сопровождаться программной настройкой видеовыхода устройства (см. раздел Настройка видео Video Setup в разделе Настройка устройства System Setup).

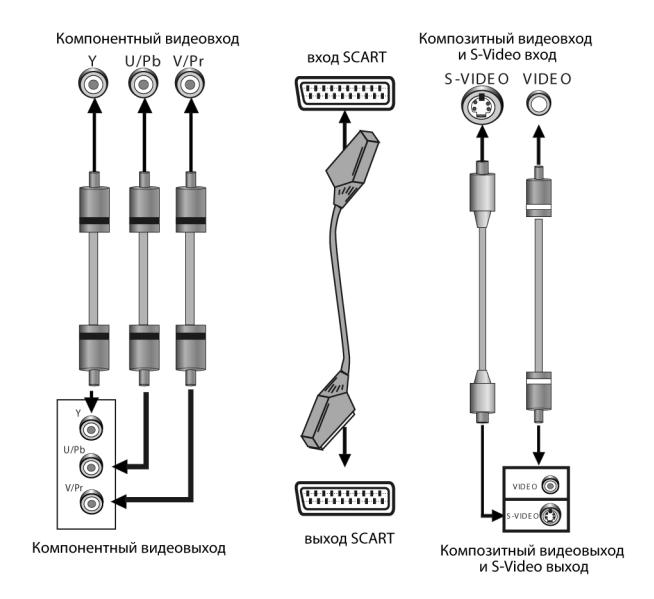

## Видеовход ТВ/монитора

#### Видеовыход DVD- проигрывателя

## **Соединения аудио**

#### *Аудиовыход микросистемы*

В данной микросистеме имеются два типа аудиовыходов: аналоговый и цифровой аудиовыходы. Аналоговый аудиовыход является двуканальным стерео выходом. Система цифрового аудио выхода включает в себя коаксиальный выход. При подключении к цифровому коаксиальному аудио каналу обеспечивается улучшенное по сравнению с аналоговым выходом качество звучания.

#### *Двухканальный выход*

Соедините стерео аудиовыходы устройства с аудиовходами усилителя или ТВ при помощи парного аудио кабеля (красный разъем RCA для правого/белый для левого канала).

#### *Коаксиальный цифровой аудио выход*

Соедините коаксиальный выход устройства с коаксиальным входом усилителя мощности с помощью коаксиального цифрового кабеля.

## *Подсоединение колонок*

Соедините выходы колонок проигрывателя с колонками с помощью специальных проводов для колонок, входящих в комплект.

## *MP3 In*

Уэтогоустройстваимеетсягруппадополнительный аудиовход, т.е. MP3 In. Вы можете получать аналоговые стереосигналы от дополнительных устройств, таких как проигрыватели VCD, CD, видеомагнитофоны за счет дополнительных аудиовходов. После правильного выполнения подключений, нажмите [SourceSelect] или [Source], чтобы переключиться на внешний источник аудиосигналаMP3In(MP3вход).

#### *Примечание:*

Для получения соответствующего качества звучания соединения должны сопровождаться программной настройкой аудиовыхода устройства (см. раздел Аудио Настройка (Audio Setup) в Настройки Устройства (System Setup).

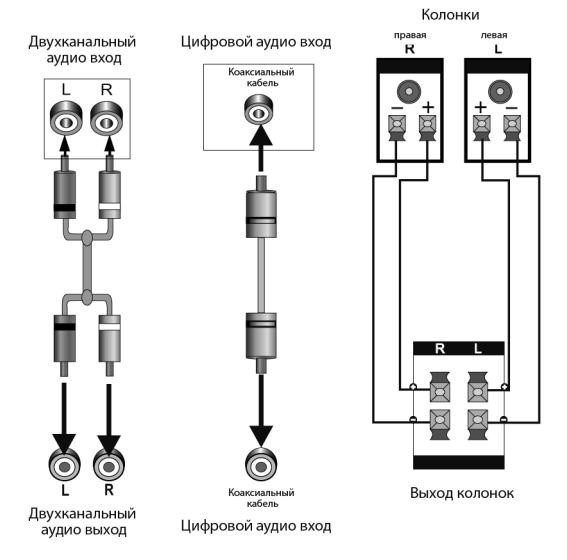

## Аудио вход ТВ, монитора, усилителя мощности

Аудио выход DVD

## **Операции МЕНЮ**

- 1. В режиме DVD нажмите кнопку [SETUP] на пульте ДУ, на экране телевизора появится меню настроек.
- 2. Используя кнопки [◀/▶], выберите пункт меню, который вы желаете изменить. Подменю выбранного раздела будет мгновенно отображаться под этим пунктом.
- 3. Нажмите кнопки [▲/▼], чтобы выбрать пункт подменю, который вы хотите настроить. Затем нажмите [ENTER/D] для подтверждения. Затем с помощью кнопок  $\lceil \blacktriangle / \blacktriangledown \rceil$  выберите необходимый параметр, и нажмите [ENTER] для подтверждения или нажмите [  $\blacktriangleleft$ ] для отмены.
- 4. Затем вы можете нажать [ $\blacktriangle/\blacktriangledown$ ], чтобы продолжать настраивать другие пункты подменю.
- 5. Нажмите [4] чтобы вернуться в предыдущее меню.
- 6. Для выхода из меню настроек нажмите кнопку [SETUP]. Вы также можете довести выделение до значка [Х], затем нажмите [ENTER] для выхода из меню настроек.

## **Общие настройки (GENERAL SETUP PAGE )**

#### **Настройка формата телевизионного экрана (TV Display)**

Если устройство подключено к стандартному телевизору, вам предлагается выбрать Режим Pan SCAN для формата 4:3 или Режим Letter box для формата 4:3.

Картинка формата 4:3 будет изображаться на полном экране в своем оригинальном формате.

Данная функция позволяет выбрать формат экрана, соответствующий вашему телевизору (4:3 или 16:9).

## Режим Pan SCAN для формата 4:3

При подсоединении к обычному телевизору левый и правый края широкоэкранного изображения обрезаются.

## Режим Letter box для формата 4:3

При подсоединении к обычному телевизору в верхней и нижней части экрана появляются черные кромки при воспроизведении видео широкоэкранного формата.

Если устройство подключено к широкоформатному телевизору, вы должны выбрать формат 16:9 или Wide Squeeze.

## Формат 16:9:

При подсоединении к широкоформатному телевизору, широкоэкранное изображение будет показываться в своем формате, а видео формата 4:3 будет растягиваться по горизонтали.

#### Wide Squeeze

При подсоединении к широкоформатному телевизору, широкоэкранное изображение будет показываться в своём формате, а видео формата 4:3 будет показываться в своём формате, но в правой и левой части экрана появляются черные кромки.

## **Угол просмотра (ANGLE MARK)**

*Примечание:*

Эта функция действительна только для дисков, на которых записаны изображения под различными углами (с разных камер).

Изменить угол просмотра изображения можно при помощи кнопки ANGLE на пульте ДУ. Включите функцию (ON) для активации данной функции. При этом на экране отобразится символ угла. Для отключения функции выберите (OFF).

## **Выбор языка экранного меню (OSD LANGUAGE)**

Данная функция позволяет выбрать необходимый язык меню настройки и вывода информации на экран.

## **Вывод на экран субтитров (CLOSED CAPTIONS)**

Эта функция действительна только для дисков, на которых записаны субтитры.

Выберите [ON] для вывода на экран субтитров. Выберите [OFF], чтобы убрать субтитры.

Также для вывода на экран субтитров вы можете нажать кнопку [SUBTITLE] на пульте ДУ. Повторное нажатие кнопки спрячет субтитры.

## **Экранная заставка (SCREEN SAVER)**

В режиме включенной (ON) заставки через несколько минут после остановки воспроизведения на экране появляется движущееся изображение. Через 20 минут после этого устройство переходит в «спящий» режим. Последующая активация производится нажатием кнопки STANDBY на пульте ДУ.

Выберите [OFF], чтобы отключить экранную заставку.

## **Запоминание последнего просмотренного кадра диска (LAST MEMORY)**

Когда эта функция включена (ON), устройство сохранит в памяти момент остановки проигрывания диска. При последующем включении этого диска, воспроизведение будет продолжено с запомненного момента. Выбор [OFF] отключает эту функцию.

## **НАСТРОЙКА АУДИО (AUDIO SETUP)**

## **Настройка аналогового аудио выхода (Analog Audio Setup)**

*Сведение (Downmix)*

С помощью кнопок [▲/▼] выберите необходимый режим:

LT/RT: включаются левый и правый канал выхода, даже если формат записи аудио на диске 5.1.

STEREO: формат аудио выхода стерео, даже если формат записи аудио на диске 5.1.

*Примечание:* 

Эта функция применима только к дискам с 5.1 канальным звуком в формате Dolby AC-3.

## **Настройка цифрового аудио выхода (Digital Audio Setup)**

*Цифровой выход Digital Output*

SPDIF OFF (SPDIF ОТКЛ): выходы цифрового сигнала отключены, работает только аналоговый аудио выход.

ALL: при включении возможен сигнал в формате RAW.Обычно этот режим используется для форматов DTS и Dolby Digital 5.1.

PCM ONLY: пользователь может настроить PCM канал согласно своим предпочтениям. Обычно режим используется для Audio CD.

*Настройка параметров выходного сигнала (LPCM OUT)*

Эта опция доступна, когда Digital Output (цифровой выход) установлен в режим PCM ONLY.

Выберите частоту дискретизации PCM режима: 48 кГц или 96 кГц.

*Примечание:* 

Некоторые усилители не поддерживают дискретизацию с частотой 96 кГц, что отражается на сигнале коаксиального выхода.

## **Настройка выходного аудио сигнала (Dolby Digital Setup)**

*Двойное моно (DUAL MONO)*

Stereo (стерео): установка аудио выхода в режим стерео.

L-mono (левый моно): установка аудио выхода в режим моно левого канала.

R-mono (правый моно): установка аудио выхода в режим моно правого канала.

Mix-mono (смешанное моно): установка аудио выходов в режим смешанного моноканала.

*Примечание:*

Эта функция применима только к дискам с 2-канальным звуком в формате Dolby AC-3.

*Настройка динамического диапазона (DYNAMIC)*

Настройка уровня динамического диапазона звука – ограничение громкости при сохранении различимости звука.

## **Настройка HDCD (Совместимый цифровой формат высокого разрешения)**

HDCD – технология кодирования/декодирования, для воспроизведения спектра звука во всех деталях с CD, кодированных в формате HDCD.

*Фильтр*

Настройка цифрового фильтра 2х, 1х, отключение фильтра [Off].

## **НАСТРОЙКА ВИДЕО (VIDEO SETUP)**

## **Выбор видео выхода (Video Output)**

OFF: установка видео выхода на композитный выход (CVBS) или на S-Video, если сделано подключение S-Video.

YUV: Установка видео выхода в аналоговом компонентном видео формате при соединении по YUV выходу.

Р-YUV: Установка видео выхода в прогрессивном YUV формате при соединении по YUV выходу.

RGB: Установка видео выхода в RGB формате при соединении через SCART-разъем.

P-RGB: Установка видео выхода в прогрессивном RGB формате при соединении через SCART-разъем.

#### *Примечание:*

Если установки видео не соответствуют

способу физического соединения, изображение на экране телевизора может быть плохого качества. В этом случае нужно несколько раз нажать кнопку [V\_MODE] на пульте ДУ для переключения в режим соответствующего видео выхода.

## **Настройка качества изображения (Color Setting)**

На дисплее появятся следующие параметры выбранной настройки: SHARPNESS – BRIGHTNESS – CONTRAST – GAMMA – HUE – SATURATION – LUMA DELAY

*Резкость (SHARPNESS)*

Выберите необходимый уровень резкости: HIGH – MEDIUM – LOW.

*Яркость (BRIGHTNESS), Контраст (CONTRAST), Оттенок (HUE), Насыщенность (SATURATION)* 

Войдите в эти пункты меню и используйте [E/D] для настройки параметров, затем нажмите [ENTER] для подтверждения.

*Гамма (GAMMA)*

С помошью кнопок [◀/▶] выберите необходимый уровень гамма-коррекции: HIGH – MEDIUM – LOW – NONE (Высокий-Средний-Низкий-Откл).

*LUMA DELAY*

С помощью кнопок [◀/▶] выберите необходимое значение задержки сигнала яркости:  $OT = 1T$ 

## **НАСТРОЙКА ПРЕДПОЧТЕНИЙ (Preference Setup)**

Если в дисководе нет диска, дисковод открыт или диск в дисководе заблокирован, этот пункт меню становится доступным.

## **Настройка формата телевизионного сигнала (TV TYPE)**

Данный проигрыватель позволяет воспроизводить диски в вещательных стандартах NTSC (National Television System Committee) и PAL (Phase Alternating Line).

Если ваш телевизор поддерживает только NTSC/PAL формат, то при выборе другого формата телевизионного сигнала экран начнет мигать и станет бесцветным. Для правильного выбора формата телевизионного сигнала ознакомьтесь с инструкцией к вашему телевизору.

Выберите настройку MULTI SYSTEM, чтобы формат выходного видеосигнала соответствовал формату сигнала, записанного на DVD диске.

Формат NTSC подходит для следующих регионов: США, Тайвань, Канада, и др.

Формат PAL подходит для следующих регионов: Китай, Европа, Гонконг и др.

## *Примечание:*

Если формат телевизионного сигнала отличается от выбранной настройки, то изображение на экране будет очень плохого качества. В этом случае, надо поменять формат, чтобы исправить ошибку.

## **Функция управления воспроизведением (PBC, Play Back Control)**

Для включения/выключения этой функции выберите ON – OFF.

Эта функция работает только при воспроизведении дисков c функцией PBC, таких как VCD2.0, SVCD и т.д.

#### *Примечание:*

Данная функция предназначена для дисков VCD2.0, SVCD и т.д. – дисков с функцией PBС и др. Диски DVD, VCD1.1, CD-DA и MP3 не имеют такой возможности.

## **Выбор языка звукового сопровождения (AUDIO)/Выбор языка субтитров (SUBTITLE)/Выбор языка меню диска (DISC MENU)**

Выберите предпочтительный язык для зву-

кового сопровождения, языка субтитров, языка меню диска в этих пунктах меню.

Эти параметры могут быть изменены пользователем. Эти функции доступны, если диск поддерживает их. С помощью кнопок [AUDIO] и [SUBTITLE] на пульте ДУ вы можете изменять настройки этих функций.

#### *Примечание:*

Если выбранный язык нельзя использовать на данном диске, работают установки диска по умолчанию.

#### **Настройка функции ограничения доступа (PARENTAL)**

Эта функция позволяет установить уровень возрастных ограничений для предотвращения просмотра детьми нежелательных дисков/сцен. Фильмы, которые получают уровень более установленного функции ограничения доступа, не могут просматриваться без введения пароля. Для переустановки уровня ограничений также нужно ввести правильный пароль. Пароль по умолчанию 136900.

#### *Примечание:*

Данная функция работает только на дисках с функцией ограничения доступа.

## **Возвращение к настройкам по умолчанию (DEFAULT)**

Выберите эту опцию для восстановления всех настроек проигрывателя по умолчанию (возврат к первоначальным заводским настройкам). Эта функция не действует на настройки функции ограничения доступа (PARENTAL).

## **Изменение пароля (Password Setup page)**

## **Режим пароля (Password Mode)**

В этом разделе меню вы можете включить/ выключить функцию пароля.

## *Примечание:*

Введите правильный пароль и нажмите [Enter] для подтверждения, прежде чем вы измените настройки в этом пункте меню. Первоначальный заводской пароль 136900.

## **Пароль(Password)**

Вы можете заново установить пароль в этом пункте меню.

#### *Примечание:*

Если Вы забыли установленный Вами пароль, используйте 136900 как основной пароль.

## **Пульт ДУ**

## **Подготовка пульта ДУ к работе (Remote control Operation)**

Установите батарейки в пульт ДУ. Направьте пульт ДУ на ИК-датчик на передней панели.

- Пульт ДУ устойчиво работает в зоне прямой видимости на расстоянии до 8 метров от проигрывателя и в зоне отклонения луча до 30° в сторону от оси.
- Если пульт ДУ не используется продолжительное время, извлеките из него элементы питания.

## **Установка элементов питания (Battery Installation)**

1. Снимите крышку отсека для батареи на задней стороне пульта ДУ.

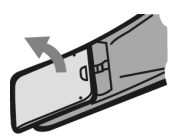

2. Поместите в отсек для батареек 2 батарейки ААА/1.5 В. Убедитесь, что полярность совпадает с указанной на отсеке схемой полярности.

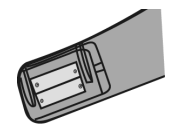

3. Закройте крышку.

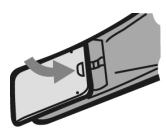

*Примечание:*

- 1. Выньте батарейки, если вы не собираетесь использовать пульт ДУ в течение длительного времени.
- 2. Не используйте одновременно старую и новуюбатарейки или разные типы батареек.
- 3. Разряженные батарейки могут протечь, что существенно повредит пульт ДУ.
- 4. Будьте экологически грамотными и утилизируйте батарейки в соответствии с государственными законами.

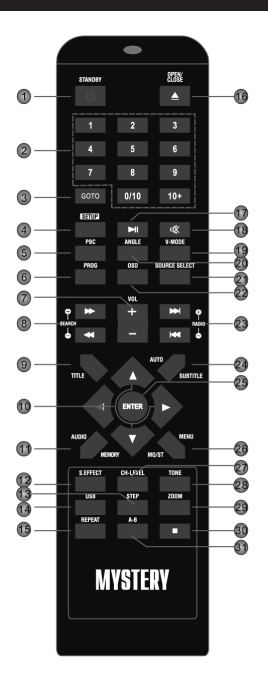

- 1. **Standby** Переключение между «спящим» и рабочим режимами.
- 2. **0-9** Кнопки с цифрами.
- 3. **GOTO** Кнопка воспроизведения с заданного момента.
- 4. **SETUP** Кнопка входа в меню Настройки.
- 5. **PBC** Кнопка функции управления воспроизведением.
- 6. **PROGRAM** Кнопка воспроизведения в запрограммированном порядке.
- 7. **Vol +/-** Кнопка регулировки уровня громкости.
- 8. **Fast forward/Rewind Search+/-** Кнопка ускоренного воспроизведения/ поиска каналов в прямом/обратном направлении.
- 9. **Title** Название Глав.
- 10. **Direction keys** Кнопки направления  $[$   $\blacktriangleright$ / $\blacktriangle$ / $\blacktriangleright$ / $\blacktriangleright$ ].
- 11. **AUDIO/ MEMORY** Аудио/ Память.
- 12. **S. Effect** Кнопка включения/выключения звуковых эффектов.
- 13. **Step**Кнопкапокадровоговоспроизведения.
- 14. **USB** Кнопка управления USB устройством.
- 15. **REPEAT**Кнопкаповторноговоспроизведения.
- 16. **△ OPEN/CLOSE** Кнопка загрузки/извлечения диска.
- 17. **H PLAY/PAUSE** Кнопка начала воспроизведения/Кнопка временной приостановки воспроизведения.
- 18. **MUTE**Кнопкамгновенноговыключениязвука.
- 19. **V-MODE** Кнопка включения режима видеовыхода.
- 20. **ANGLE** Кнопка выбора угла просмотра изображения.
- 21. **SOURCE SELECT** Кнопка переключения между источниками видео сигнала для проигрывания.
- 22. **OSD** Кнопка вывода на дисплей информации о проигрываемом диске.
- 23. **NEXT/PREV RADIO+/-** Кнопка перехода к последующей/предыдущей Главе (Треку/Дорожке)/Радиостанции.
- 24. **AUTO /SUBTITLE** Кнопка автоматического поиска станции/Кнопка выбора языка субтитров.
- 25. **ENTER** Кнопка подтверждения выбора.
- 26. **MENU (MO/ST)** Кнопка возврата на предыдущий уровень меню/Кнопка переключения режимов MO/ST (моно/стерео).
- 27. **CH-LEVEL**Кнопкапоискаканаловпросмотра.
- 28. **TONE** Кнопка настройки тембра низких, средних и высоких частот.
- 29. **ZOOM** Кнопка изменения масштаба изображения.
- 30. **STOP** Кнопка полной остановки воспроизведения.
- 31. **A-B REPEAT** Кнопка воспроизведения выбранного фрагмента.

## ОСНОВНЫЕ ОПЕРАЦИИ

Следующие основные операции для эксплуатации данной системы выполняются с помошью пульта дистанционного управления. Пожалуйста, обратите внимание, что некоторые функции доступны только для определенных видов дисков.

Для удобства навигации по файлам и папкам рекомендуется подключение внешнего монитора к выходу микросистемы.

**STANDBY** 

**STANDBY** Включение аппарата. Переключение между «спящим» и рабочим режимами.

## Примечание:

Аппарат, находясь в спящем режиме, использует минимальное количество электричества. Использование спящего режима гарантирует. что детали устройства работают с максимальной эффективностью с момента включения.

SOURCE SELECT/

**SOURCE SELECT/SOURCE Ha-**

ЖМИТЕ ПОВТОРНО ДЛЯ ПЕРЕКЛЮЧЕНИЯ МЕЖДУ ИСточниками входного сигнала проигрывателя (DVD/TUNER/Линейный вход).

USB

**USB** Нажмите для переключения между DVD и USB режимами. Вставьте USB в аппарат, нажмите [USB] для переключения в режим USB для воспроизведения читаемых файлов. Смотрите раздел инструкции MP3/ MPEG4 Disc Playback (Воспроизведение дисков MP3/ MPEG4). Повторное нажатие возвращает в DVD режим.

## Примечание:

В случае отказа аппарата, когда вы вставляете USB-носитель (флешку), выключите аппарат, выключите шнур питания из розетки и извлеките флешку из аппарата. Затем, вновь включите проигрыватель. Проигрыватель вернётся в нормальное состояние. Вероятно, ваша флешка не сертифицирована. Проигрыватель не может читать файлы с не сертифицированных флешек.

OPEN/CLOSE

▲ OPEN/CLOSE Нажмите для от-

крытия/закрытия дисковода.

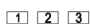

 $456$ 

 $\boxed{7}$  8 9

**000 10 • 0-9** Кнопки с цифрами. Используются для ввода соответствующих чисел, для выбора дорожки или главы диска

**ENTER** Нажмите, чтобы войти в раздел меню или подтвердить ваше действие И Т.Д.

₩ Кнопки направления используются для перемещения выделения или настройки значения пункта меню.

SETUP

▲

**SETUP** Нажмите для входа/выхода из меню настроек.

GOTO

**GOTO** При воспроизведении, нажмите [GOTO] для входа в меню [GOTO]. В меню, используйте кнопки [▲/▼], чтобы выбрать пункт для настройки и нажмите [ENTER] для входа в режим редактирования, затем с помошью кнопок с цифрами внесите определённую дорожку, время диска, главу, раздел, время главы, время раздела, к которым надо перейти. Нажмите [GOTO] ещё раз для выхода из меню [GOTO]. PROGRAM

**PROGRAM** Нажмите эту кнопку для входа/выхода из программного меню, с помощью которого вы можете воспроизводить содержание лиска в желаемом порялке. В программном меню, используйте Кнопки направления, Кнопки с цифрами и кнопку [ENTER] для составления программного списка, затем переместите выделение на Start и нажмите [ENTER] для начала воспроизведения программы. При воспроизведении программы. нажмите эту кнопку, для входа в программное меню и выделения [■] Stop, нажмите [ENTER] для отмены воспроизведения программы.

**• Нажмите [• 1]** для временной установки паузы воспроизведения. Нажмите снова для продолжения воспроизведения. Вы можете использовать [II] для перехода к обычному воспроизведению из режима

# **основные операции**

быстрого воспроизведения вперед [>). быстрого воспроизведения назад [41, покадрового воспроизведения и т.д.

Нажмите один раз для установки паузы воспроизведения – устройство запомнит точку окончания проигрывания, затем нажмите один раз для продолжения воспроизведения. При нажатии [H] два раза проигрывание останавливается и в памяти ничего не запоминается (воспроизведение с начала диска).

**► Нажмите [► ] для ускоренного воспро**изведения вперед на различных скоростях.

**Нажмите [44] для ускоренного воспро**изведения назад на различных скоростях.

**НА** Нажмите [K4] для перехода к предыдущей главе/дорожке.

Для перехода к следующей главе/дорожке.

**STEP** 

**STEP** Во время воспроизведения DVD, MPEG4, VCD дисков нажмите кнопку STEP для активации режима покадрового воспроизведение диска. Для возврата к нормальному режиму воспроизведения нажмите кнопку [▶||] [PLAY].

**MUTE** Нажмите для временного отключения звука. Повторное нажатие включает звук.

VOLUME+/-

**VOL -/+** Нажмите [VOL -/+] для настройки громкости.

REPEAT

**REPEAT** Нажмите несколько раз включения режима повтора.

*Примечание:*

Для VCD2.0, SVCD и т.д. эта функция не работает при включенном режиме PBC.

 $A - B$ 

**А-В** Вы можете повторить отдельный фрагмент диска с помощью этой кнопки. При воспроизведении диска (DVD, VCD, CD, MP3 или MPEG3 диска) нажмите эту кнопку для отметки начальной точки, и нажмите повторно, чтобы отметить точку окончания. После этого аппарат будет воспроизводить этот фрагмент снова и снова. Нажмите A-B еще раз для отмены повтора и возвращения к нормальному воспроизведению.

*Примечание:*

Точки A и B должны находиться в одном и том же разделе/дорожке.

CH-LEVEL

**CH-Level** Нажмите для выбора канала или общей громкости, затем нажмите [VOL+/-] для настройки громкости выбранного канала или общей громкости.

S.EFFECT

**S.Effect** Нажмите для включения/ выключения звуковых эффектов.

*Примечание:*

Рекомендуется отключать звуковые эффекты при воспроизведении диска с записью в формате Dolby 5.1 для получения реального эффекта Dolby 5.1.

TONE

**TONE** Нажмите [TONE], чтобы выбрать Bass или Treble, затем используйте кнопки [VOL+/-] для настройки уровня Bass или Treble.(Нажмите кнопку [TONE], чтобы с помощью кнопок [VOL+/-] настроить тембр низких, средних и высоких частот).

**TITLE** 

**TITLE** Нажмите [TITLE], чтобы войти в меню заголовков воспроизводимого DVD диска.

MENU

**MENU** Нажмите [MENU] для перехода к корневому меню.

PBC

**PBC** При воспроизведении диска, разрешающего функцию PBC, нажмите PBC для включения/выключения функции PBC (управление воспроизведением, Playback control).

*Примечание:*

Эта функция доступна на дисках VCD2.0,

SVCD, в то время как диски DVD, VCD1.1. CD-DA и MP3 не имеют функции PBC.

#### **SUBTITLE**

**SUBTITLE** Нажмите **[SUBTITLE]** для включения или выключения субтитров.

#### *Примечание:*

Эта функция работает только с дисками, имеющими функцию субтитров.

## **OSD**

**OSD** Нажмите [OSD], чтобы показать/ спрятать информацию о воспроизводимом диске.

**AUDIO** 

**AUDIO** Данная операция возможна только на тех дисках, на которых звуковое сопровождение записано на нескольких языках. Нажмите [AUDIO] во время воспроизведения, чтобы выбрать желаемый язык звукового сопровождения.

ANGLE

**ANGLE** Нажмите для изменения угла просмотра изображения.

V-MODE

**V-Mode** Нажмите для изменения режима видео выхода.

#### **700M**

**ZOOM** Нажмите для приближения/ удаления изображения. Возможные коэффициенты масштабирования 2x, 3x, 4x, 1/2x, 1/3x, 1/4x. В режиме приближенного изображения (zoomed-in mode), кнопки направления могут использоваться для перемещения центра приближения (zooming centre).

## *Примечание:*

Функция используется для дисков DVD, VCD, MPEG4 и т.д.

## **Прием радио**

Нажмите [Source] или [Source Select] для выбора режима радио. Используются следующие кнопки:

MO/st

**MO/ST** Нажмите MO/ST для переключения между режимами приема Mono или Stereo в режиме FM.

**MEMORY** 

**MEMORY** После настройки на новую частоту, нажмите [MEMORY], затем выберите предпочтительную станцию, набрав соответствующие цифры для сохранения.

ALITO

**AUTO** Нажмите эту кнопку для начала автоматического поиска передающих станций.

При автоматическом поиске каналов, нажмите для остановки процесса.

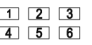

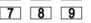

**000 10 0-9** Кнопки с цифрами. В режиме радио, кнопки с цифрами могут использоваться для выбора запрограммированной станции. Например, нажмите [0] и [2], для выбора второго канала. Нажмите [1] и [5], для выбора 15-го канала.

SEARCH +/-

**Search+/-** Нажмите для настройки (увеличения или уменьшения) частоты.  $CH +/-$ 

**Ch+/-** Нажмите для перехода к следующей/предыдущей запрограммированной станции.

#### *Примечание:*

В режиме радиоприема работают кнопки [VOL+/-], [CH-Level], [MUTE], [TONE], [S.Effect]. Для подробной информации, смотрите раздел описания функций пульта ДУ для DVD в этой главе.

## **Проигрывание дисков в формате Kodak Picture CD (цифровых фотоальбомов на CD)**

- Поместите Kodak Picture CD в дисковод, аппарат загрузит диск автоматически.
- Нажмите кнопку **и для входа в режим**

эскизов страниц для предварительного просмотра изображений – на экране ТВ появятся 12 уменьшенных изображений.

- В режиме эскизов страниц, с помощью кнопок  $\left[\triangle/\blacktriangledown/4/\blacktriangleright\right]$  выберите желаемое изображение, затем нажмите [ENTER] для начала отображения в произвольном порядке.
- В режиме эскизов страниц, используйте кнопки [▲/▼/◀/▶] и [ENTER] для выбора Slide Show, Menu, Prev или Next в нижней части экрана.

Slide Show – начать показ слайд-шоу.

Menu – зайдите в меню инструкций. В меню, нажмите [ENTER] для перехода к следующей странице Меню, повторное нажатие выводит из Меню инструкций.

Prev/Next – перейти к следующей/предыдущей странице.

Описание функций кнопок ДУ:

**[**H**]** Войдите в эскизный режим для просмотра изображений.

**[Prog]** Нажмите для изменения режима перехода.

**[Zoom]** При воспроизведении, нажмите [Zoom], затем нажмите [DD/44], для приближения/удаления картинки. Когда картинка приближена, могут использоваться кнопки направления для передвижения изображения. Нажмите [Zoom] ещё раз для выхода из режима [Zoom].

**ГУР / 41 Перейти к следующей/предыду**щей картинке при воспроизведении.

**[**B**]** Нажмите для постановки воспроизведения на паузу, нажмите повторно для продолжения воспроизведения.

**[**E**/**D**]** Нажмите для вращения картинки по часовой стрелке/против часовой стрелки во время воспроизведения.

**[**F**/**G**]** Нажмите для зеркального отображения картинки по горизонтали/вертикали.

## **Воспроизведение MP3/MPEG4**

Вставьте в аппарат диск MP3/MPEG4, затем на экране будет отображаться меню содержимого(content menu).

#### **Использование меню**

Используйте кнопки направления [▲/▼]для выбора для выбора папки или файла, затем нажмите [ENTER] для входа в выбранную папку или воспроизведения файла. Вы также можете использовать цифровые кнопки для выбора папки или файла. В меню содержимого нажмите [E] для возврата в верхнее меню, нажмите [K4/DD] для перехода к предыдущей/следующей странице меню.

**[Prog]** Нажмите несколько раз для перехода между режимом воспроизведения папки и режимом воспроизведения списка файлов.

**[Menu]** При воспроизведении диска MPEG4, нажмите [Menu] для возвращения к меню содержимого.

*Примечание:*

При воспроизведении, вы можете использовать кнопки [44/H/H]/I], [Repeat], [A-B] [Vol+-], [Mute], [CH-Level], [Tone]. Пожалуйста, смотрите более подробную информацию в описании функций ДУ в этой главе.

В случае неисправности прежде, чем обратиться в сервисную организацию, обратитесь к таблице ниже и выполните предложенные там рекомендации.

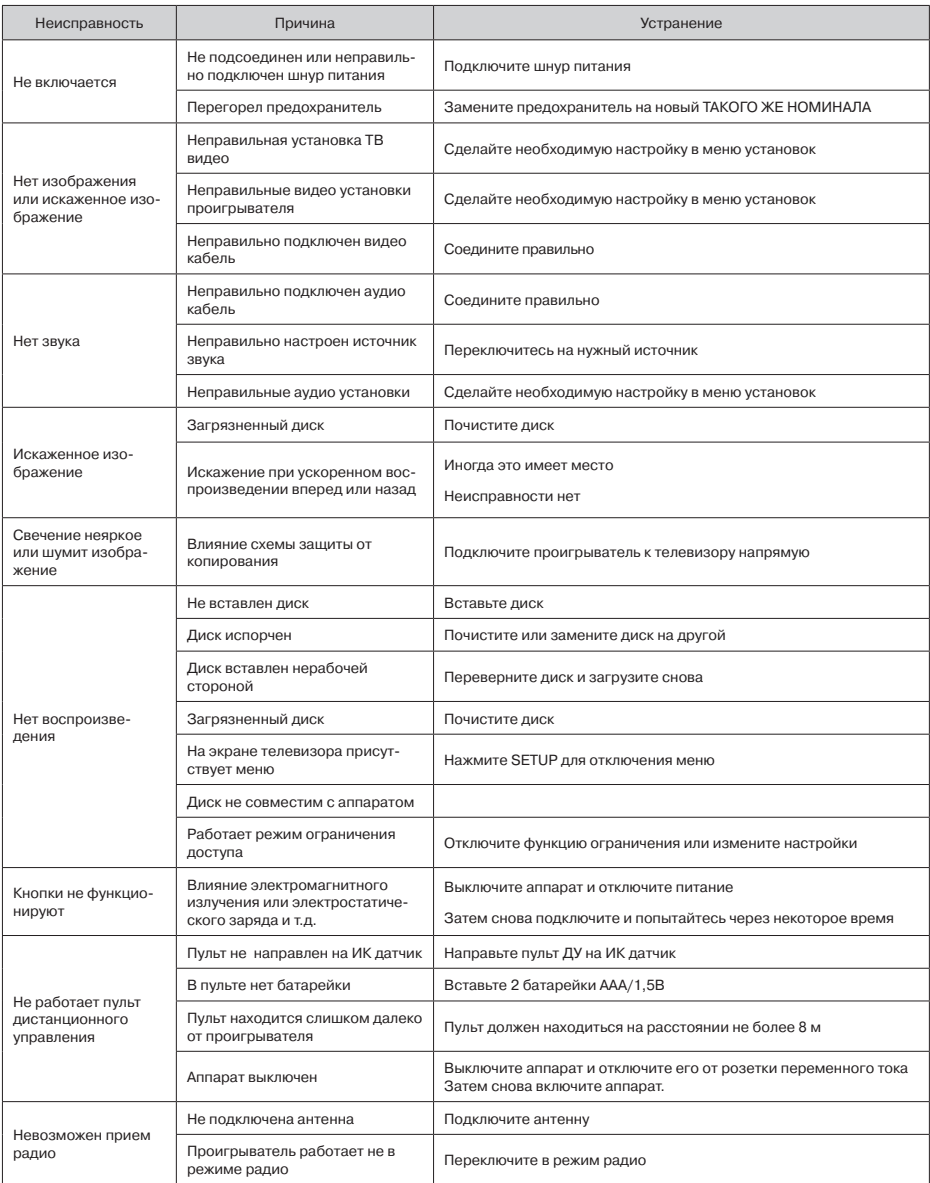

## **ТЕХНИЧЕСКИЕ ХАРАКТЕРИСТИ**

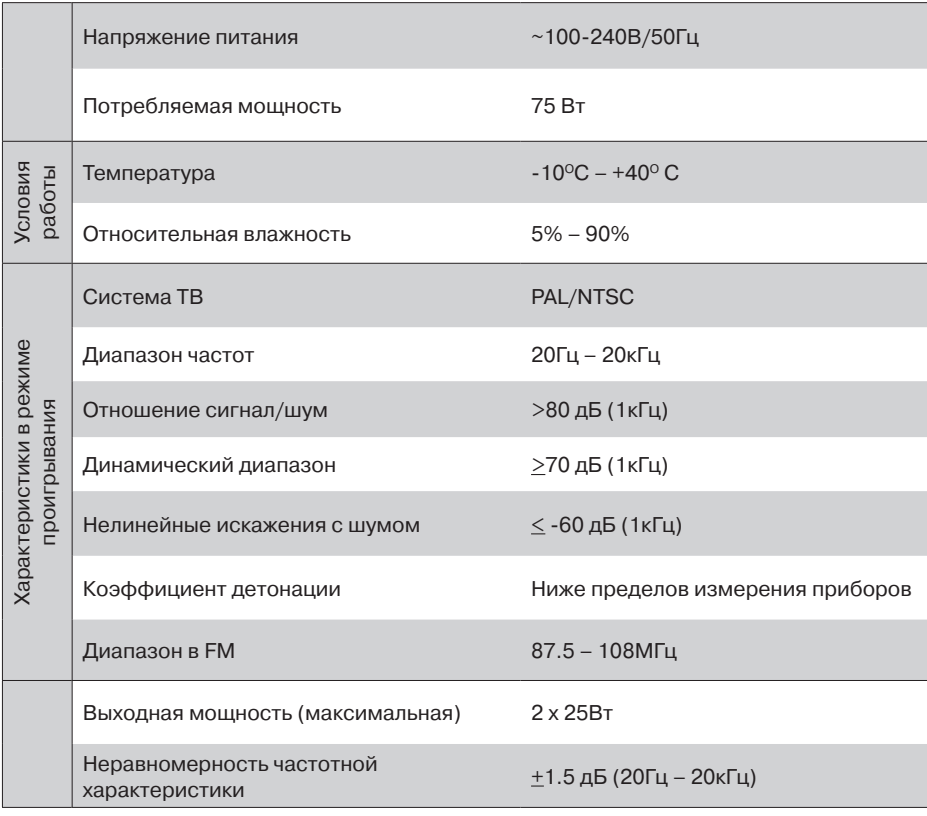

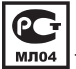

Товар сертифицирован в соответствии с «Законом о правах потребителей»

В соответствии с проводимой политикой постоянного усовершенствования технических характеристик и дизайна возможно внесение изменений в конструкцию, дизайн и комплектацию без предварительного уведомления.

Дополнительно информацию о гарантийном и послегарантийном ремонте Вы можете получить по месту приобретения данного изделия или на сайте **www.mystery-audio.ru**

## **Производитель:**

MYSTERY ELECTRONICS Ltd. Suite 2302, 23/F Great Eagle Center, 23 Harbour Road, Wanchai, HK, China